# **ГРАФИЧЕСКИЕ ВОЗМОЖНОСТИ**

Язык программирования Паскаль

# Область рисования (графическое окно)

Система координат графического

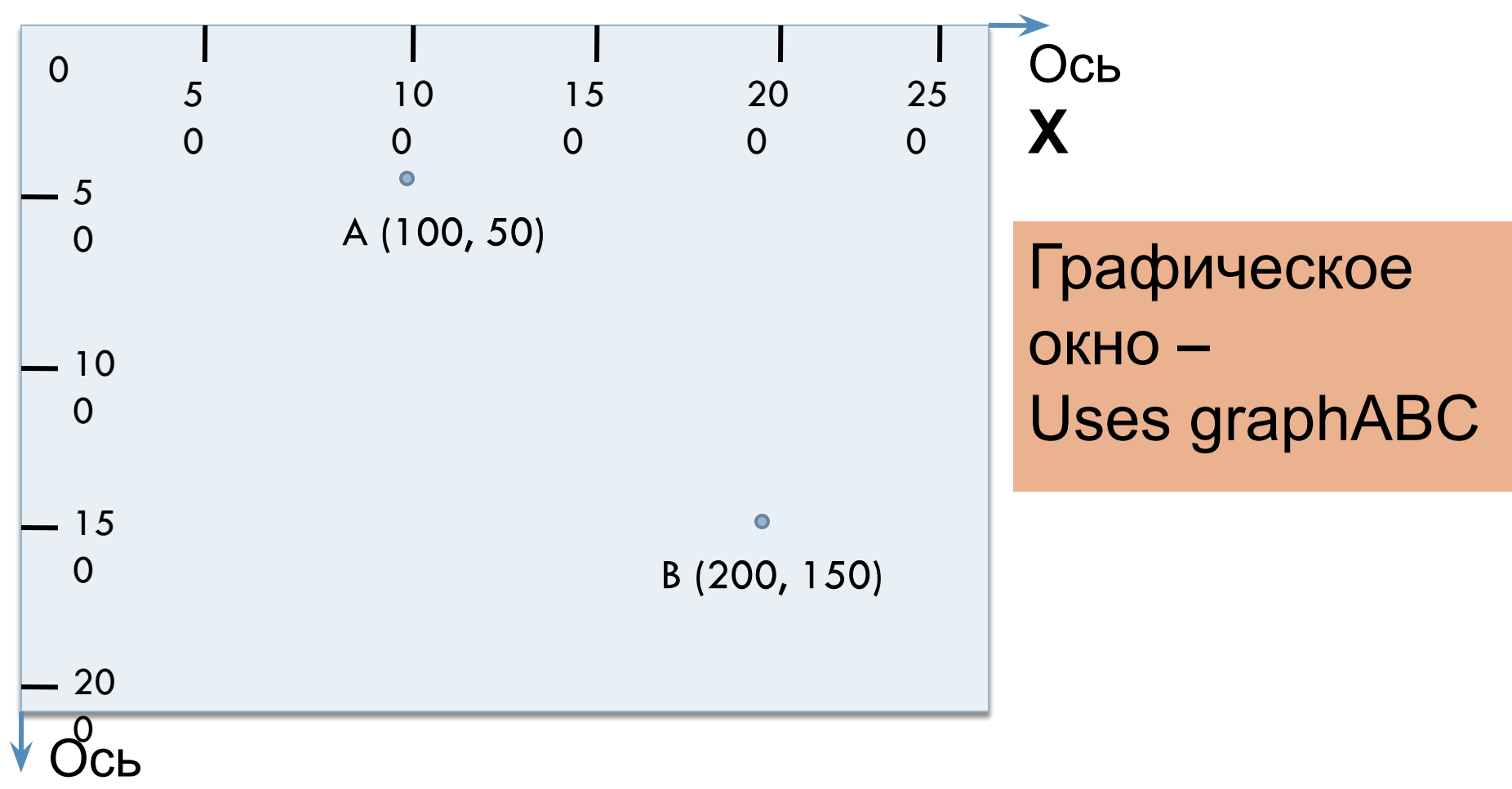

# Рисование линии (отрезка)

Line (x1, y1,x2, y2); Line (100, 50, 200, 150);

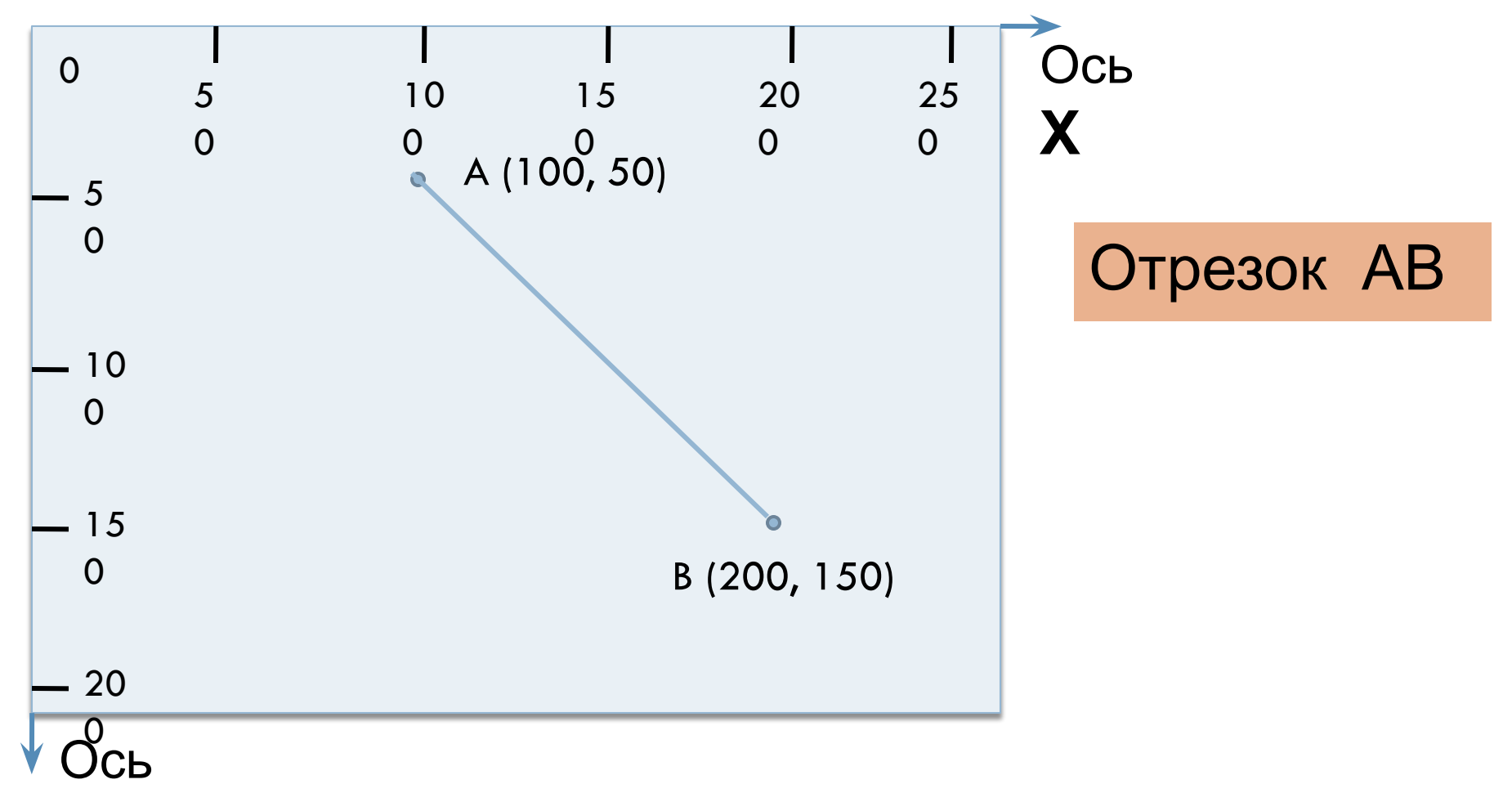

### Рисование прямоугольника

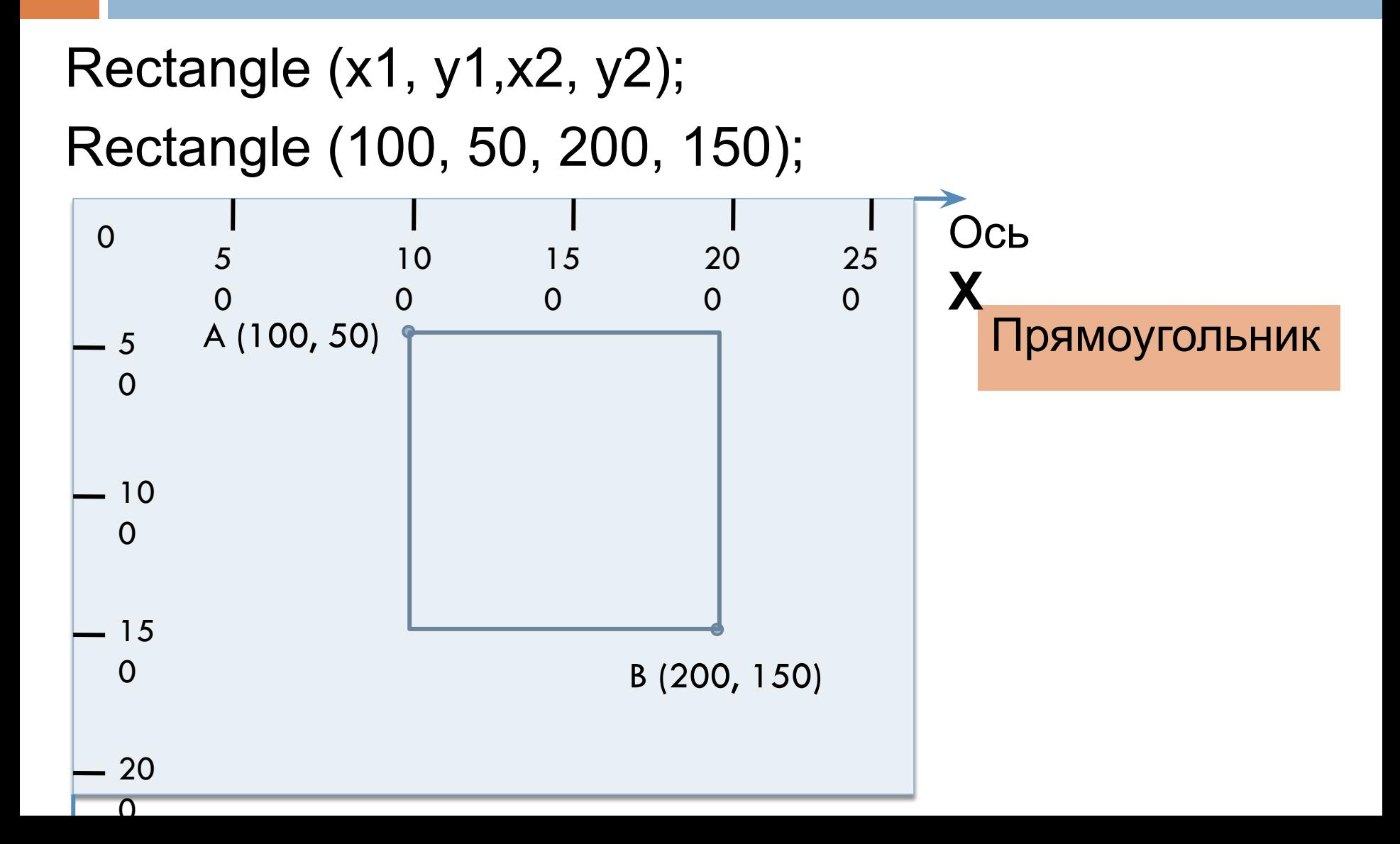

#### Координатная сетка графического окна

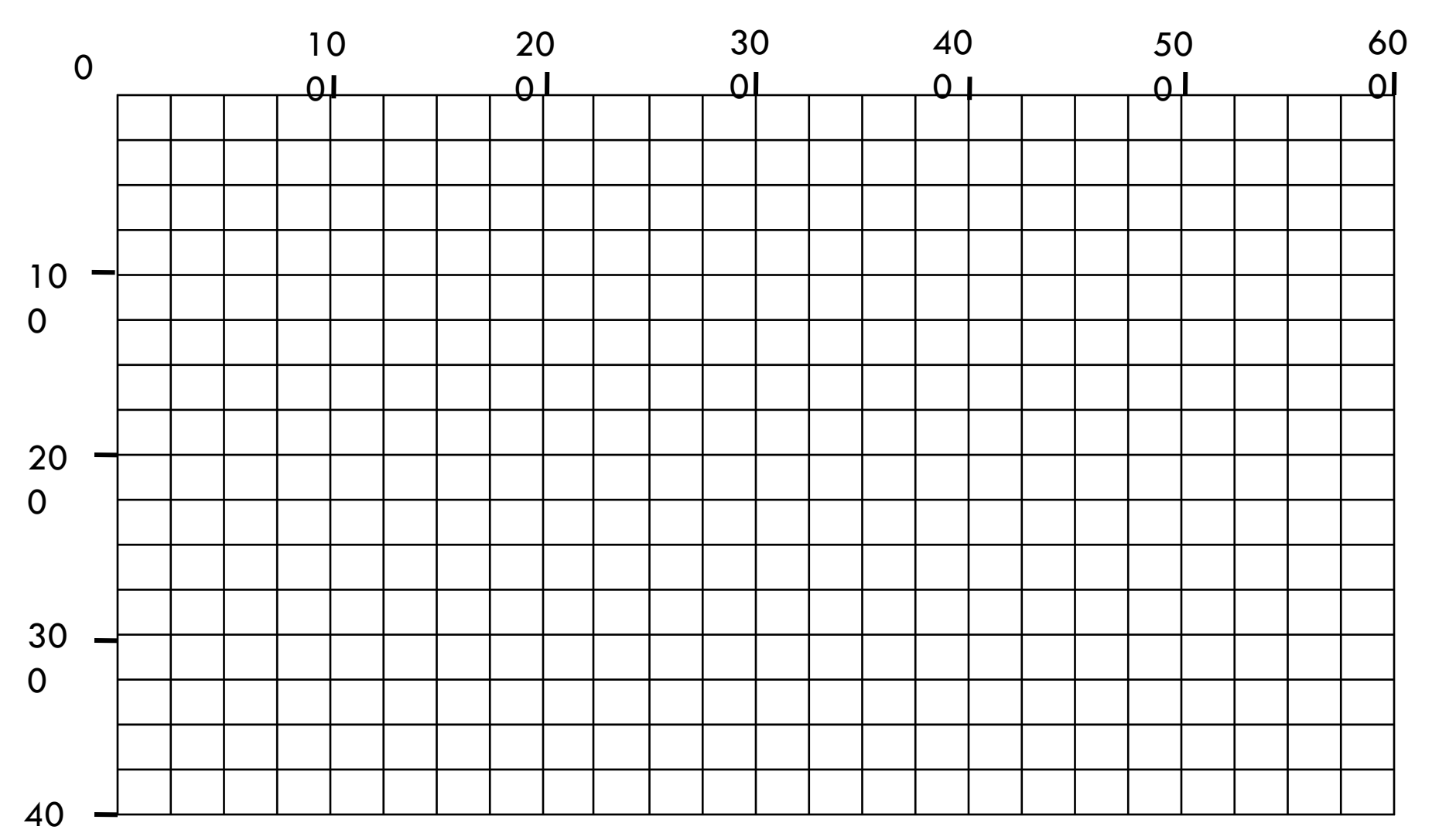

#### Толщина и цвет линий Закрашивание замкнутых областей

SetPenWidth(3); - толщина линий

SetPenColor(clblue); - цвет линий

FloodFill(x,y,clцвет); - закрашивание, x,y – координаты точки внутри области FloodFill(150,200,clgreen);

# Рисование ломанной линии

#### Ломанная MoveTo (100, 50); LineTo(200, 50); LineTo(150, 150); LineTo(100, 50); 0 5  $\Omega$ 10  $\Omega$ 15  $\Omega$ 20  $\Omega$ 25  $\Omega$ 5  $\Omega$ 10  $\Omega$ 15  $\Omega$ 20 Ось **Х** A (100, 50) B (200, 50) С (150, 150)

 $\Omega$ 

#### Пример программы

Uses graphABC; Begin SetPenWidth(3); SetPenColor(clblue); Line(100, 50, 200, 150); Rectangle(300, 50, 400, 150); FloodFill(350,100,clgreen); end.

#### Рисование эллипса

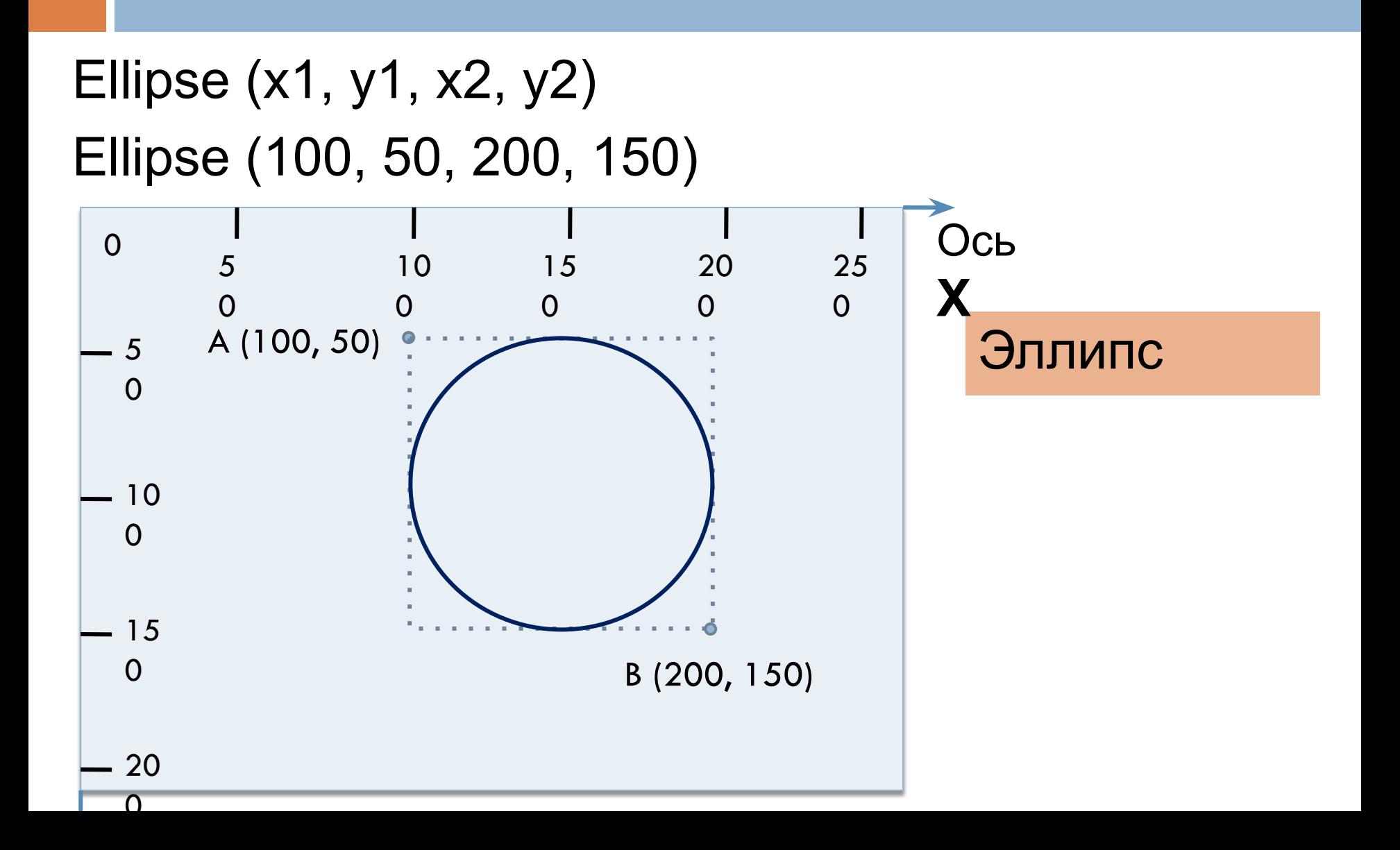

#### Координатная сетка графического окна

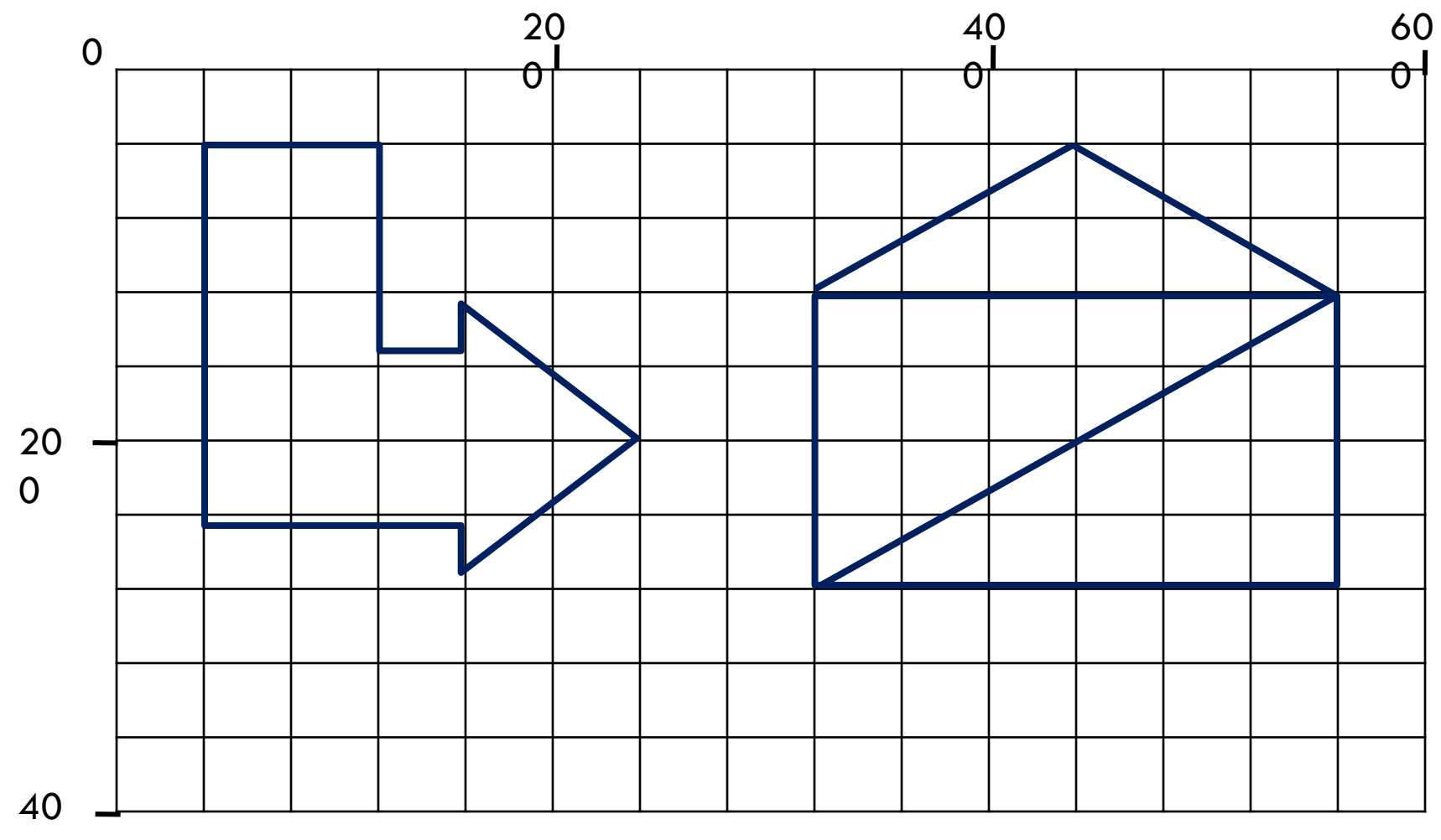

### Подпрограммы

- **Uses graphABC; var x,y:integer; procedure имя-1; begin**
- **…**

**end; procedure имя-2; begin**

**…**

**End;**

**Begin x:=a1; y:=b1; имя-1; x:=a2; y:=b2; имя-2; x:=a3; y:=b3; имя-2; x:=a4; y:=b4; имя-1; end.**

#### Пример использования подпрограмм

**Uses graphABC; var x,y:integer; procedure pr; begin rectangle(x,y,x+100,y+50); end; procedure rb; begin moveto(x,y); lineto(x+25,y+25); lineto(x,y+50); lineto(x-25,y+25); lineto(x,y); End;**

**begin setpenwidth(3); x:=50; y:=50; pr; x:=200; y:=50; rb; x:=100; y:=150; rb; x:=150; y:=150; pr; end.**

#### Пример использования подпрограмм

**begin setpenwidth(3); x:=50; y:=50; pr; x:=200; y:=50; rb; x:=100; y:=150; rb; x:=150; y:=150; pr; end.**

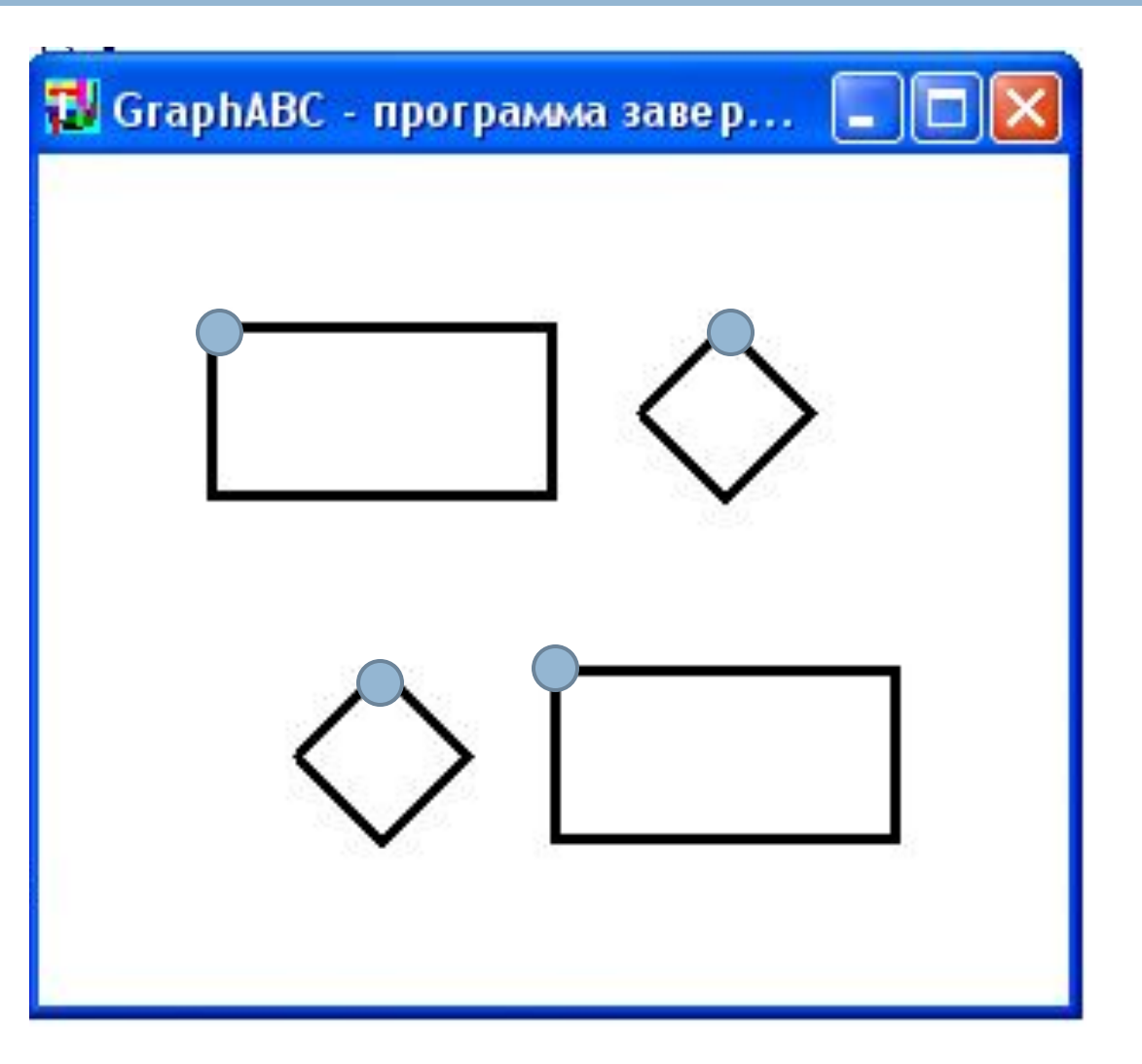

#### Масштабируемое изображение  $\overline{a}$ 0 2 4 6 8 10 0 4 2 6 D<sup>l</sup>  $\bm{\mathsf{A}}$ B C  $A(x, y)$ B(x+3\*a, y+7\*a)

# Масштабируемое изображение

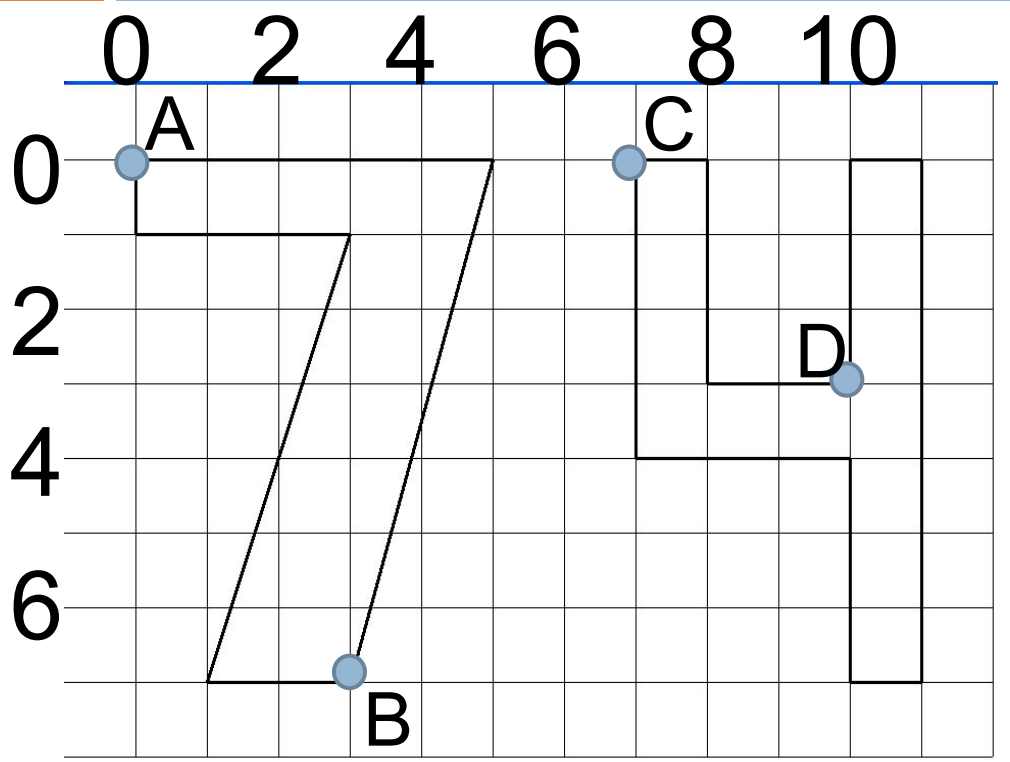

uses graphabc;

var x,y,a:integer;

begin

$$
a:=30; x:=50; y:=50;
$$

setpenwidth(3); moveto(x,y);  $lineto(x+5*a,y);$ lineto( $x+3^*a$ , $y+7^*a$ );  $lineto(x+a,y+7*a);$  $lineto(x+3*a,y+a);$ lineto(x,y+a); lineto(x,y);

# Масштабируемое изображение

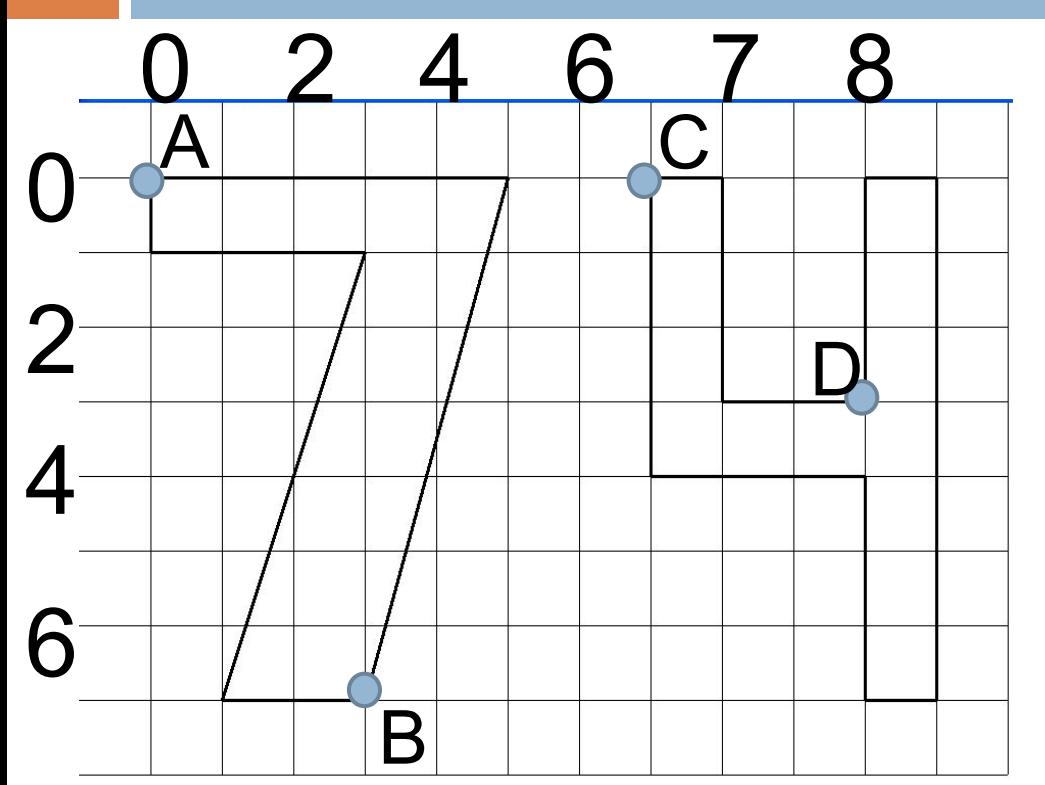

 $move to (x+7*a,y);$  $lineto(x+8*a,y);$ lineto(x+8\*a,y+3\*a lineto( $x+10^*a$ , $y+3^*a$ );  $lineto(x+10^*a,y);$  $lineto(x+11*a,y);$ lineto( $x+11^*a$ , $y+7^*a$ ); lineto( $x+10^*a$ , $y+7^*a$ ); lineto( $x+10^*a$ , $y+4^*a$ ); lineto $(x+7^*a,y+4^*a)$ ;  $lineto(x+7*a,y);$ end.